# DSPACE ADMINISTRATION AND CUSTOMIZATION

Yatrik Patel yatrik@inflibnet.ac.in

# Understanding Dspace System

# Architecture

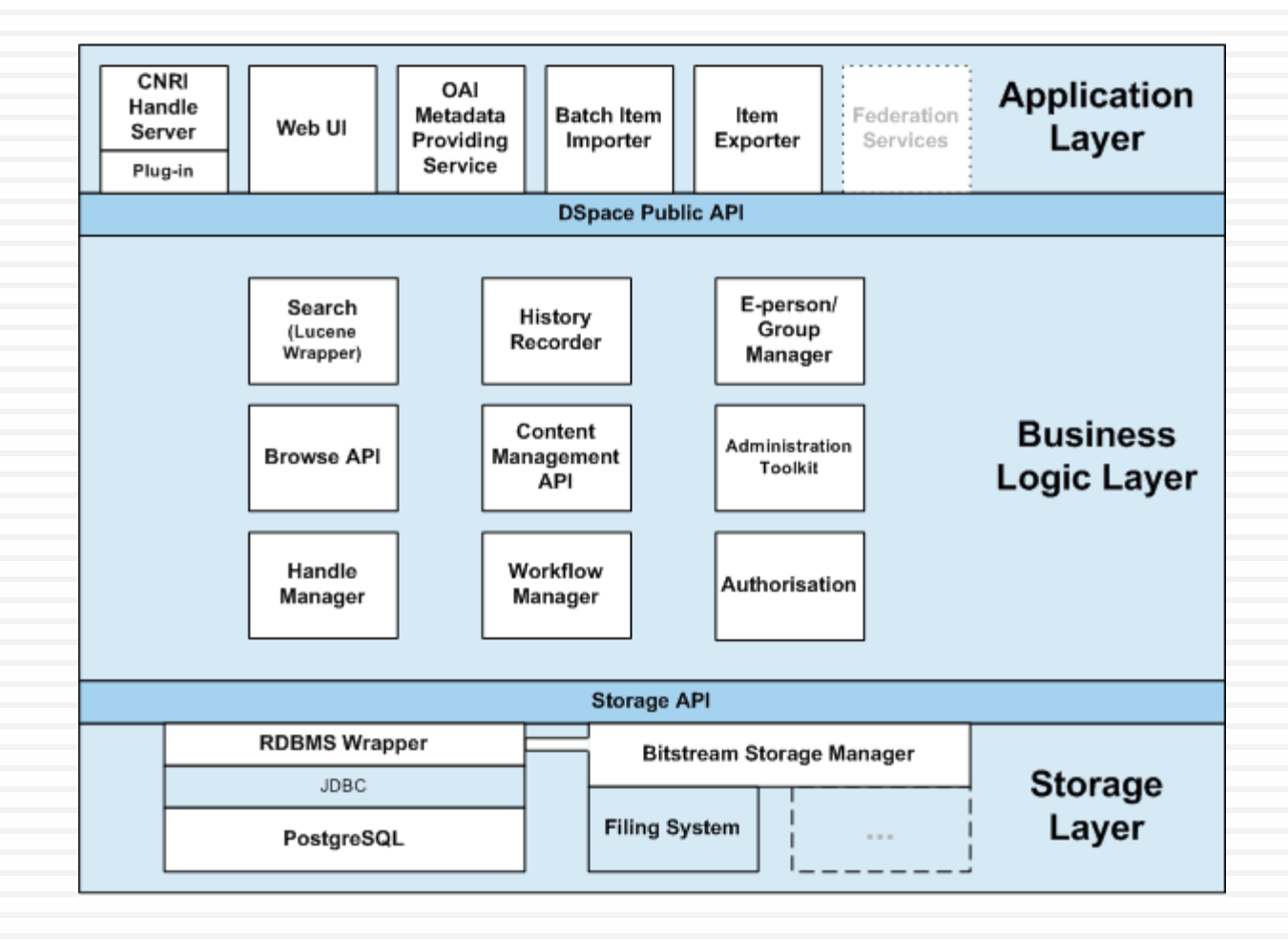

# What to Administer..

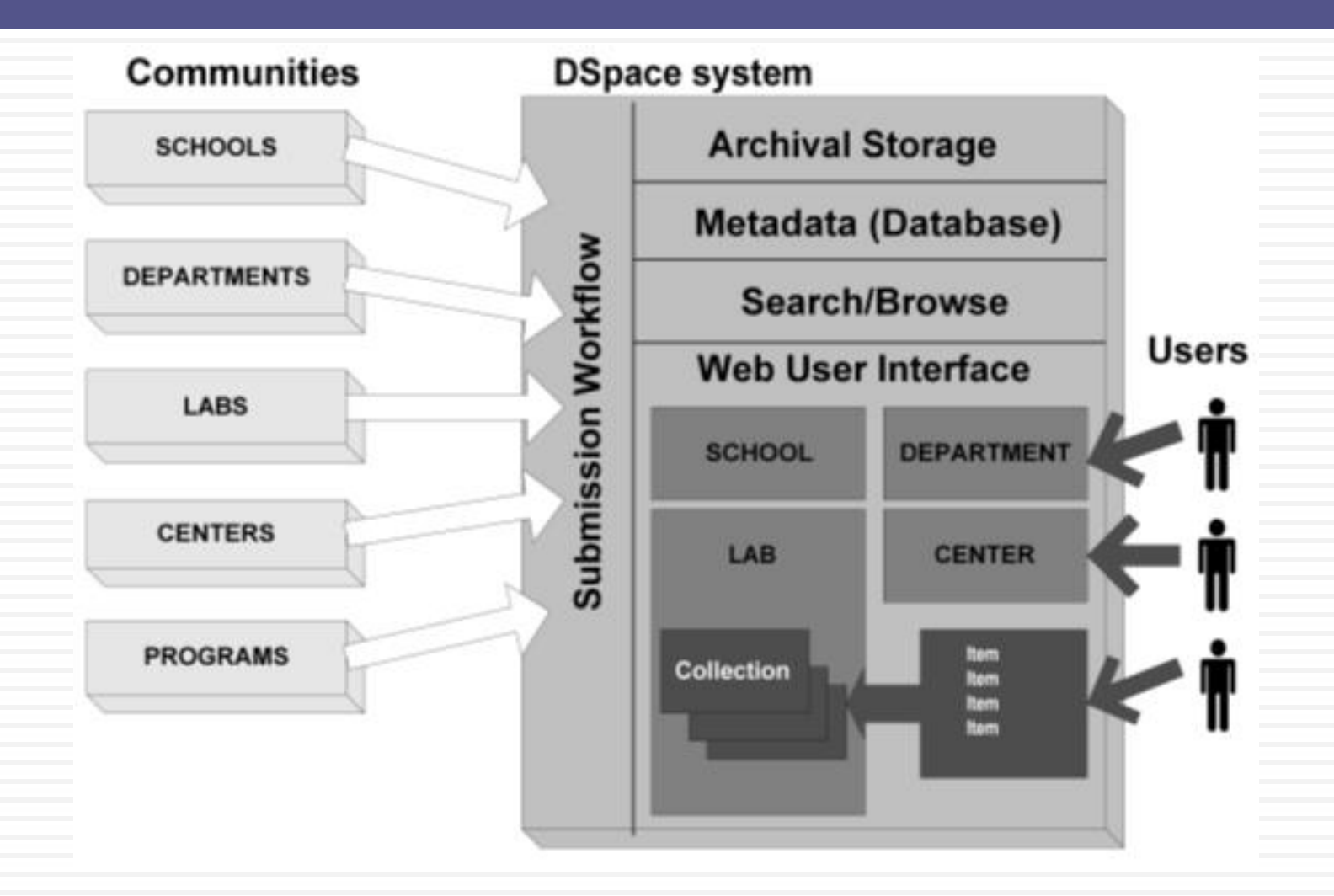

# Let's understand DSpace Instance

- □ Communities/Collections/Items
- E-People/Groups
- □ Metadata Registry
- □ Bit stream Format Registry
- Work Flow
- Authorization.

# Community/Collection/Items

- □ Bitstreams (files having content)
- □ Bundles (more than one bitstream)
- $\Box$  Items (digital documents)
- □ Collections (a set of items)
- □ Sub-communities ( a set of collections)
- □ Communities (Top level)

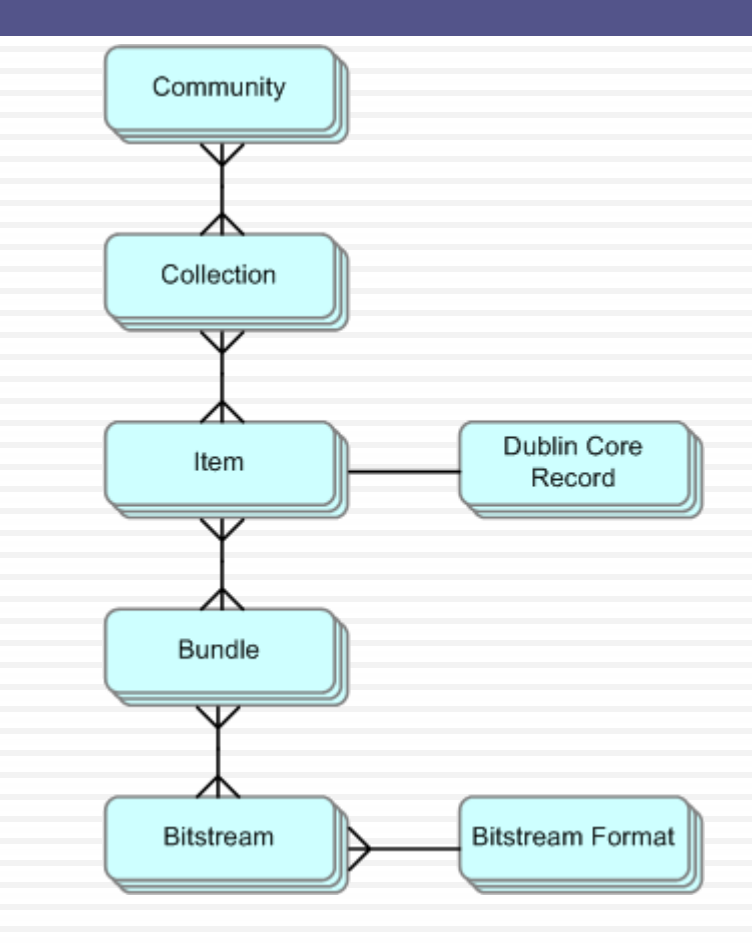

# Peoples and Dspace

Anonymous Users (anybody)

- **Members,** who wish to subscribe to a collection (one can not subscribe to communities). Also called E-person in DSpace
- **Submitters (authors),** who submit their publications to a collection (they should be members and have been authorized to submit).
- **Reviewers**  members who are authorized to review submissions. They can either accept or reject submissions). Normally, they are subject specialists
- **Metadata Editors**  who validate the metadata. Normally, they are library professionals
- **Collection Administrators.** In a large digital repository collection administration can be delegated various E-groups.
- They can choose the reviewers, metadata editors among members and decide the collection policy
- They are different from DSpace administrators, who have the overall responsibility and power. A kind of super-user

# Grouping of Peoples

- □ DSpace calls the reviewers, metadata editors, collection administrators as E-groups
- $\Box$  It means, there can be more than one e-person (member) in any list of reviewers or metadata editors etc.
- □ Each e-group can be associated with one or more collections
- $\Box$  A member can be placed in none or more than one e-group

# More on Grouping/Customization

### Create communities

- □ Create collections under each community
- □ Administration of E-People
- □ Creating E-Groups among E-People
- □ Authorizing E-Groups for each collection
- □ Authorizing E-People for submission
- □ Authorizing E-Groups to workflows for each collection
- Various Authorizations at
	- **D** Community Level
	- **D** Collection Level
	- **I**I Item Level
	- **Bitstream level**

### **Ways to Customize**

- User Interface
- Metadata
- Browse and Search
- Language

## **Three Layers of DSpace**

- Application Layer (UI) : JSPs (XHTML/CSS) & Servlets
- Business Logic Layer : Java Classes / Objects
- Storage Layer : Database & Filesystem APIs
- **JSPs (Java Server Pages)** create HTML for the browsers to display
- **JSP Tags**, which help to "build" the webpage, and usually contain code useful to many different JSPs.
- **Java Servlets**, which perform any requests a User makes through the UI, and provide JSPs with all the information they need to create the next webpage.
- **Java Classes**, which define and retrieve information about the "objects" within the system.

## **DSpace Directories**

#### **Source Directories ([/something/dspace-1.8.X-source/])**

*All customization generally takes place here*

- **config/ - DSpace configurations**
- **jsp/ - DSpace JSPs**
- **src/ - DSpace Servlets & Classes**

#### **Installed Directories ([/dspace/])**

- **Home to all "live" configuration files, properties, Java libraries (including dspace.jar)**
- **Usually home to log files, reports, search indices, and "bitstreams" themselves**!

#### **Webapplication Directory ([/dspace/webapps/])**

- **Home to all compiled servlets and JSPs**
- **Basic customizations can also takes place here (***if you decide to do after installation***)**

# Things you should know about editing dspace.cfg files

- $\Box$  There are  $^*$  two dspace.cfg files after an installation of DSpace. $^*$
- $\Box$  The "source" file that is found in [dspace-source]/dspace/config/dspace.cfg
- $\Box$  The "runtime" file that is found in [dspace]/config/dspace.cfg The runtime file is supposed to be the **copy** of the source file, which is considered the master version. However, the DSpace server and command programs only look at the *runtime* configuration file, so when you are revising your configuration values, it is tempting to *only edit the runtime file*. **DO NOT** do this.
- $\Box$  Always make the same changes to the source version of dspace.cfg in addition to the runtime file. The two files should always be identical, since the source dspace.cfg will be the basis of your next upgrade.
- $\Box$  To keep the two files in synchronization, you can edit your files in [dspacesource]/dspace/config/ and then you would run the following commands:
- cd [dspace-source]/dspace/target/dspace-<version>-build.dir ant update\_configs
- $\Box$  This will copy the source dspace.cfg (along with other configuration files) into the runtime ([dspace]/config) directory

# JSP Files

- □ The JSPs are available in one of two places:
- *[dspace-source]/dspace-jspui/dspace-jspuiwebapp/src/main/webapp/* - Only exists if you downloaded the full Source Release of DSpace
- *[dspace-source]/dspace/target/dspace- [version].dir/webapps/dspace-jspui-webapp/* - The location where they are copied after first building DSpace.

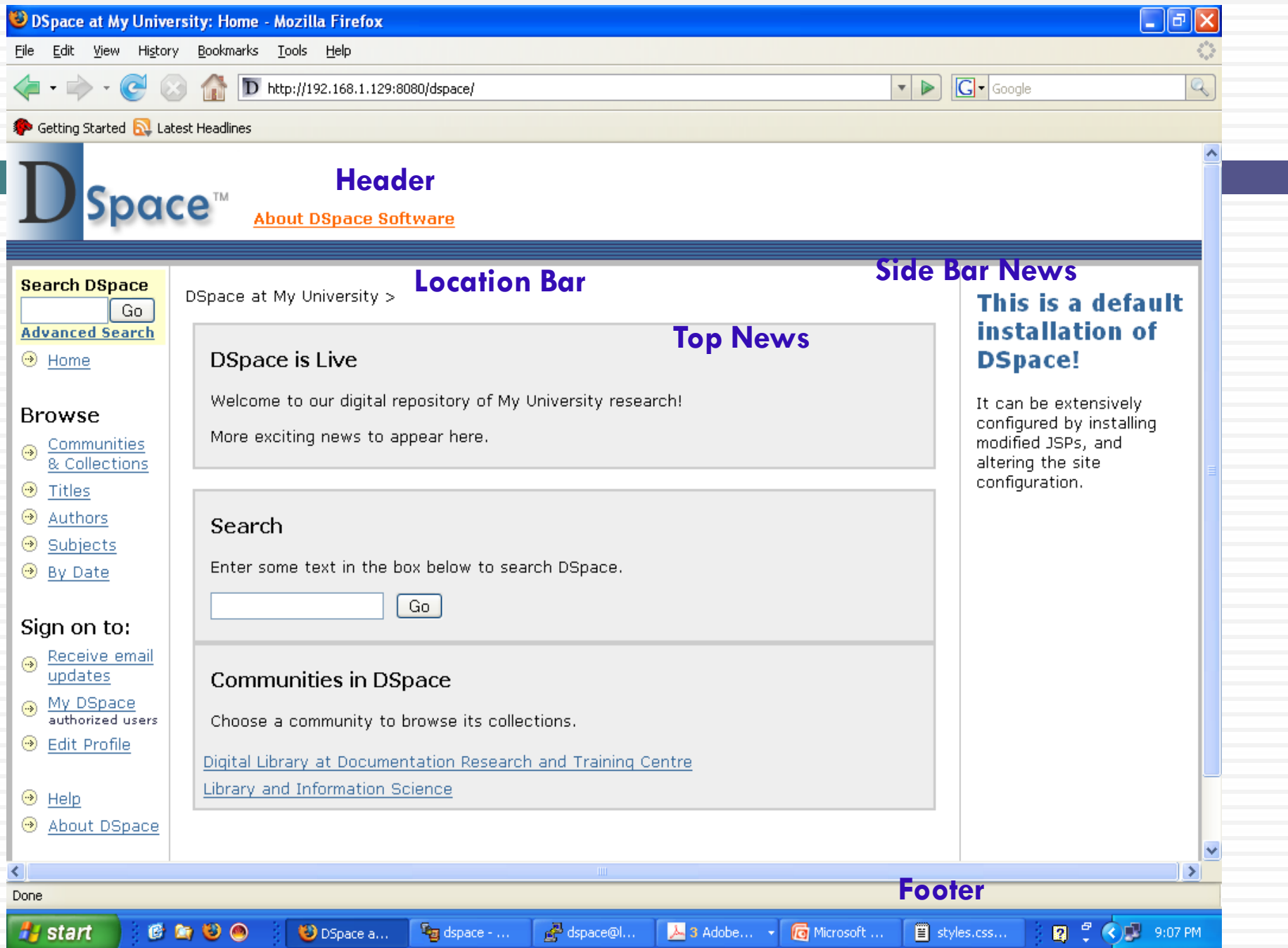

## **Basic Customization: Top News**

#### **Step 1**

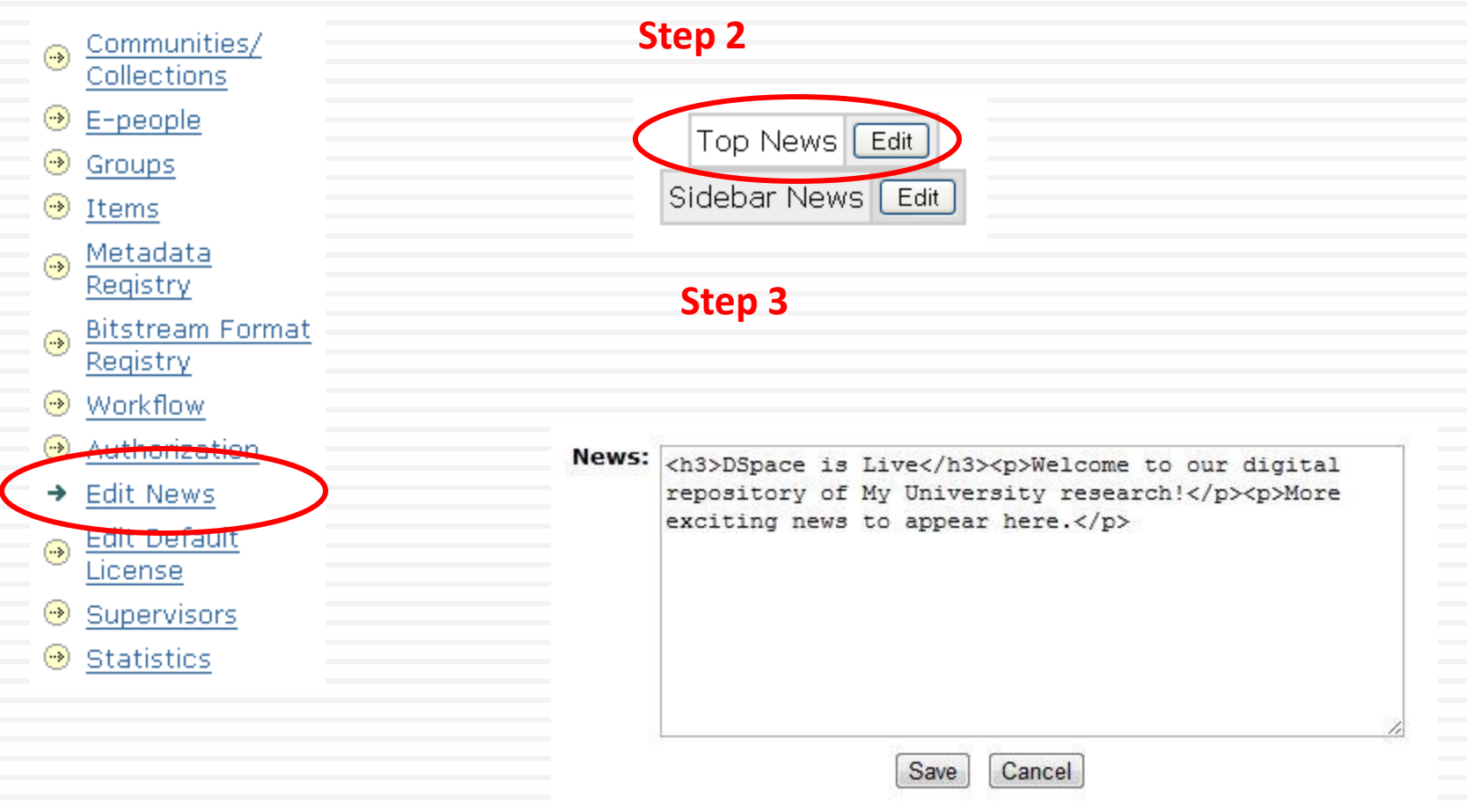

•*To change the Sidebar News, follow the same steps as shown in the above for Top News, only instead of Top News, choose Sidebar News (of Step 2)* 

# **Customization: Header/ Footer/ Navbar**

### Files Located in:

/dspace/webapps/jspui/layout/\*.jsp

Change the HTML in **header-default.jsp**, **footer-default.jsp, location-bar.jsp, navbar.jsp,** 

*N.B. If you don't want something to be appeared in the site, just comment it using <%-- and --%>*

#### **Example:**

**….**

 $\langle \frac{1}{2} \rangle$  <%--  $\langle$  form method="get" action=" $\langle \frac{1}{2} \rangle$  request.getContextPath()  $\frac{9}{6}$  /simple-search" > -- $\frac{9}{6}$  >

# **Customization: Location Bar**

Files Located in:

/dspace/config/dspace.cfg

Change name of the site in

dspace.name = "DSpace Short-Term Course"

## **Customization: CSS**

## **CSS file Located in**:

```
/dspace/webapps/jspui/styles.css.jsp
```

```
BODY { font-family: "verdana", Arial, Helvetica, sans-serif;
     font-size: 10pt;
     font-style: normal;
     color: #000000;
     background: #bbbbbb;
     margin: 0;
     padding: 0;
     margin-left:0px;
     margin-right:0px; 
     margin-top:0px; 
     margin-bottom:0px }
```
# **Customization: XHTML**

• In JSP pages, Java code is surrounded by <%*java code%> or <%=java variable%>. Any other thing outside of that is* XHTML (except for JSP Tags).

```
<td>
```

```
 <a href="<%= request.getContextPath() %>/"><a 
   href="http://your.dspace.website.com"><img src="<%= request.getContextPath()
   %>/image/logo.jpg" alt="<fmt:message key="jsp.layout.header-default.alt"/>" 
   width="102" height="100" border="0"/></a></a>
\langle t \, ds \rangle
```

```
<td class="tagLine" width="99%"> <%-- Make as wide as possible. cellpadding 
   repeated for broken NS 4.x --%>
```

```
 <h1 align="center">Dspace at INFLIBNET</h1>
```
 $\langle t \, d \rangle$ 

## **Customization: Text**

- "Messages.properties" contains almost all the text of **DSpace**
- Located in:

*Format of "Messages.properties"* jsp.layout.navbar-default.authors = Authors (Navigation bar text "Authors" shared by pages in */jsp/layout/navbar-default.jsp)*

# **Customization: Text**

• Keys in Messages.properties referenced in JSP with: <fmt:message key="jsp.layout.navbar-default.authors"/>

(*/jsp/layout/navbar-default.jsp)*

- The text corresponds to a property "key" named after the JSP or Tag in which it appears.
- **Example:**

jsp.community-home.heading1 is a heading within /jsp/community-home.jsp jsp.general.search.button is the text that appears on ALL search buttons in **DSpace** 

## **Customization: Text**

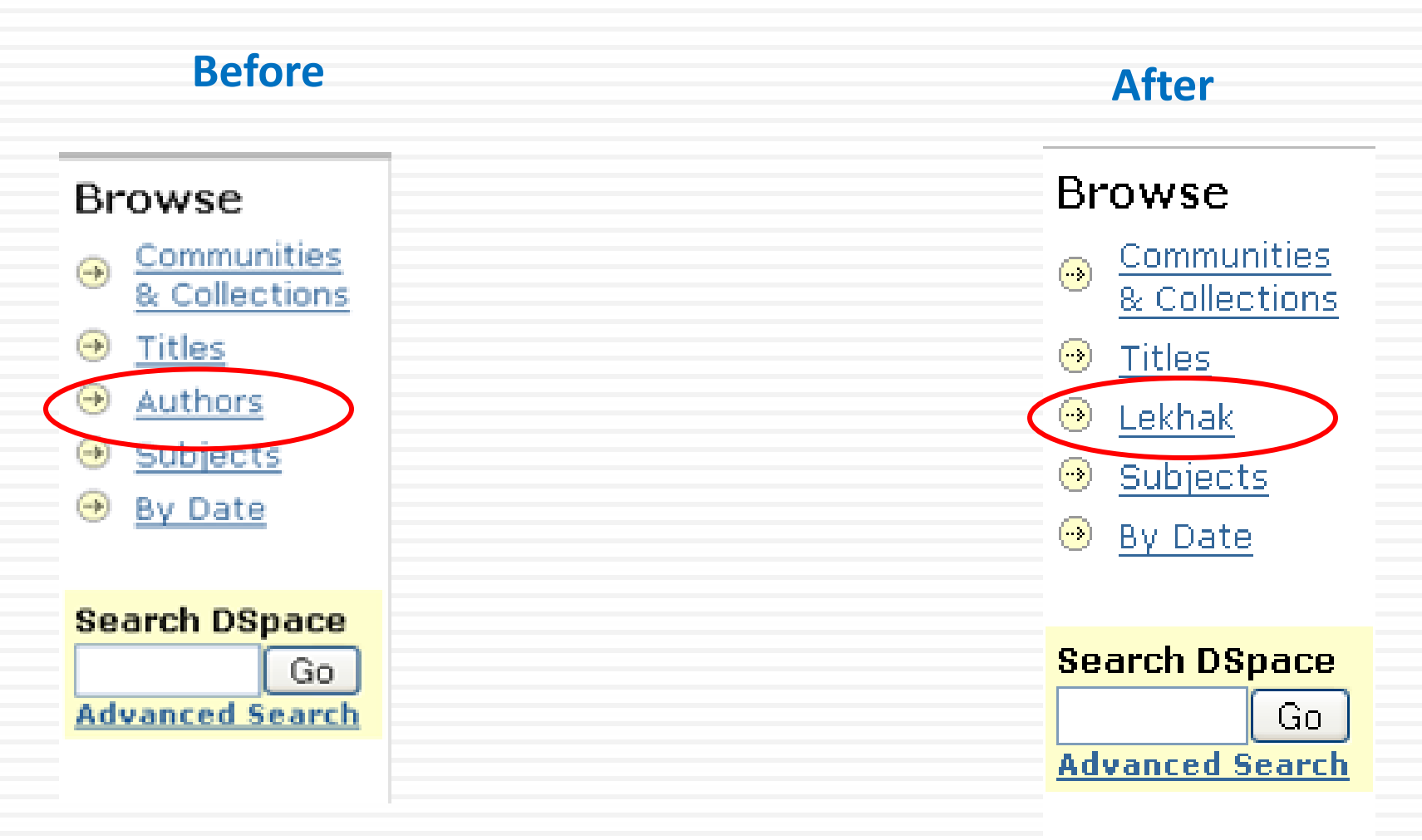

## **Customization: Add Metadata**

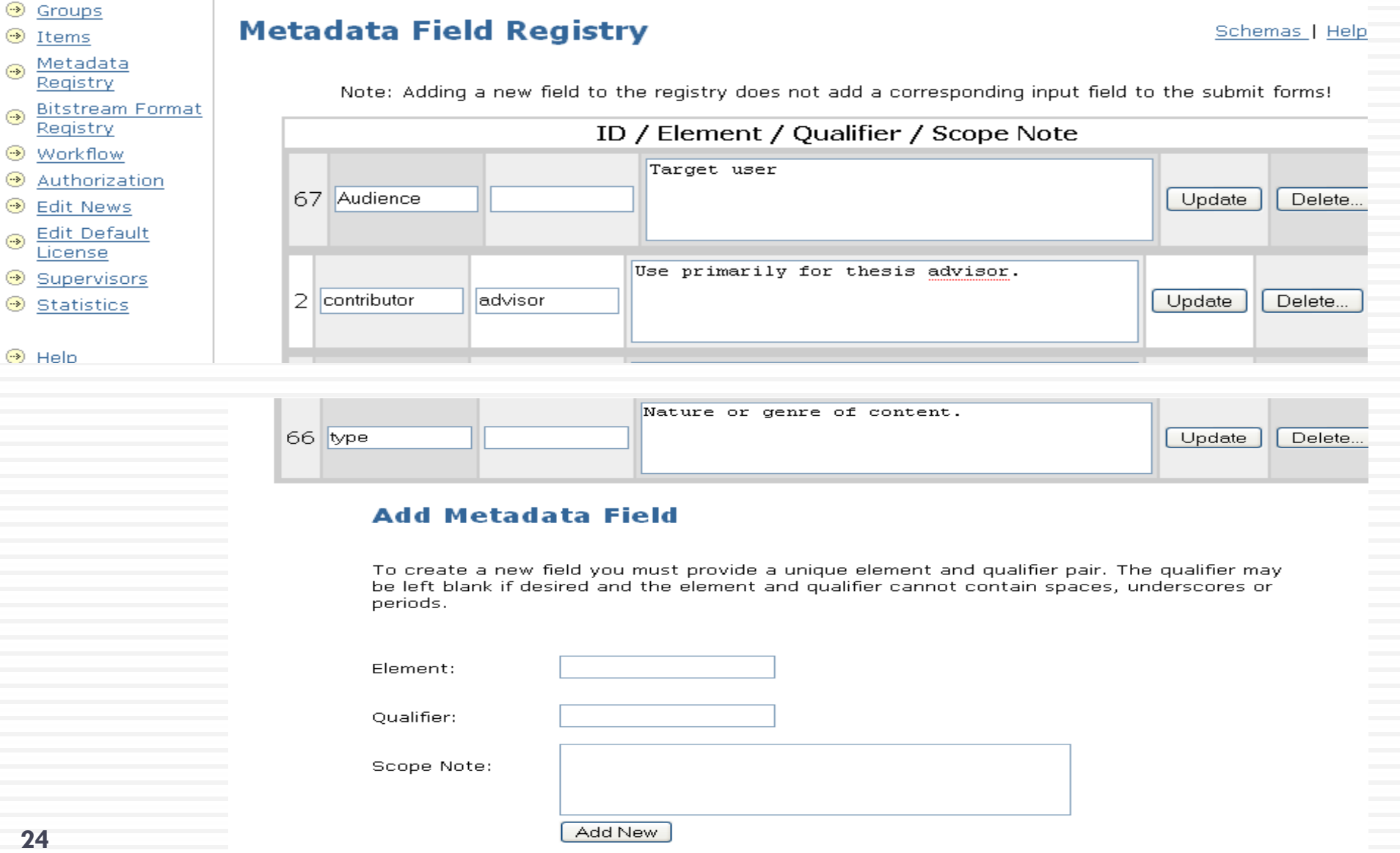

### **Customization: Submit/ Input Form**

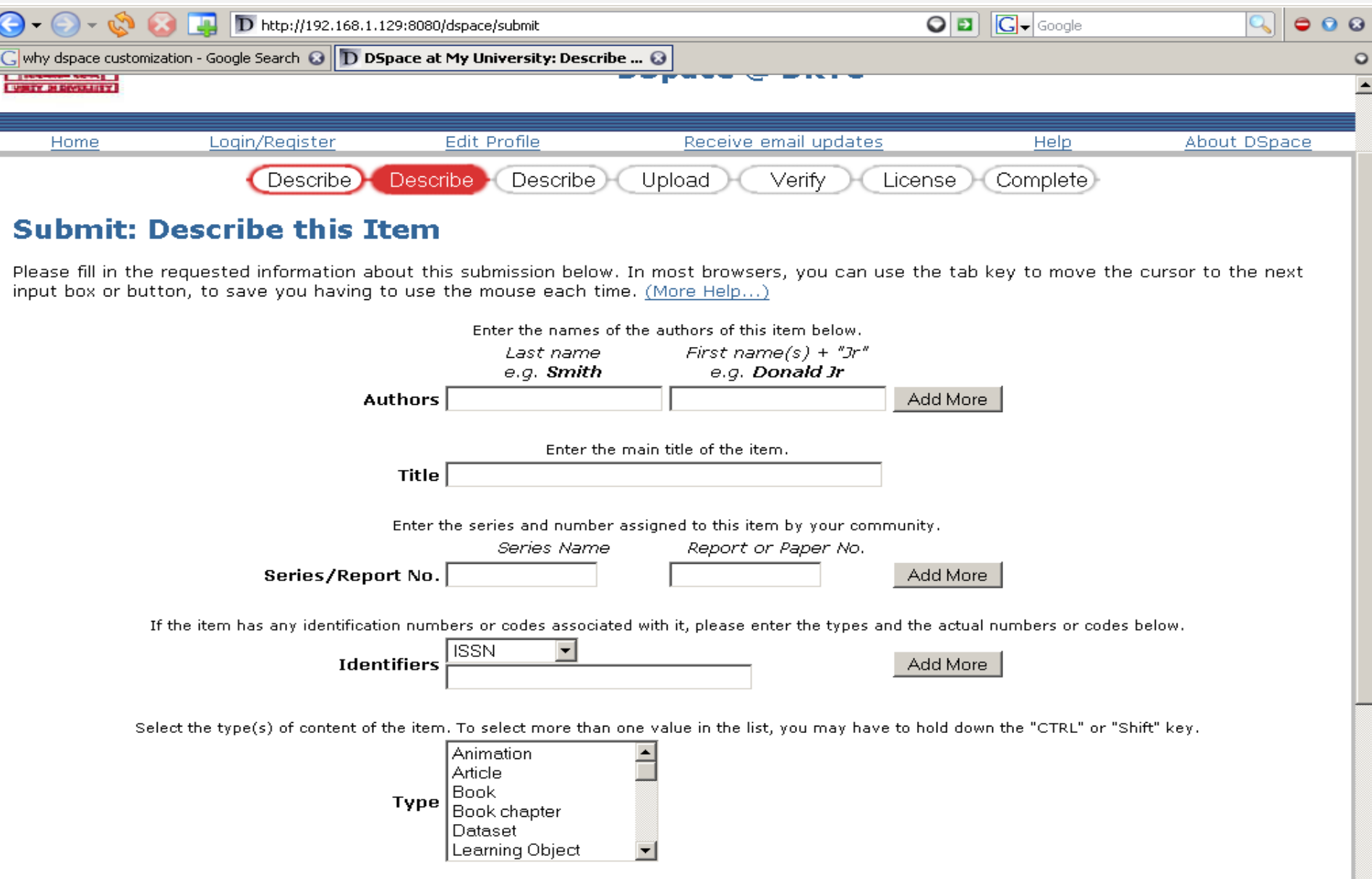

### **Customization: Submit/ Input Form**

#### **Submission form is located in**:

#### */dspace/config/input-forms.xml*

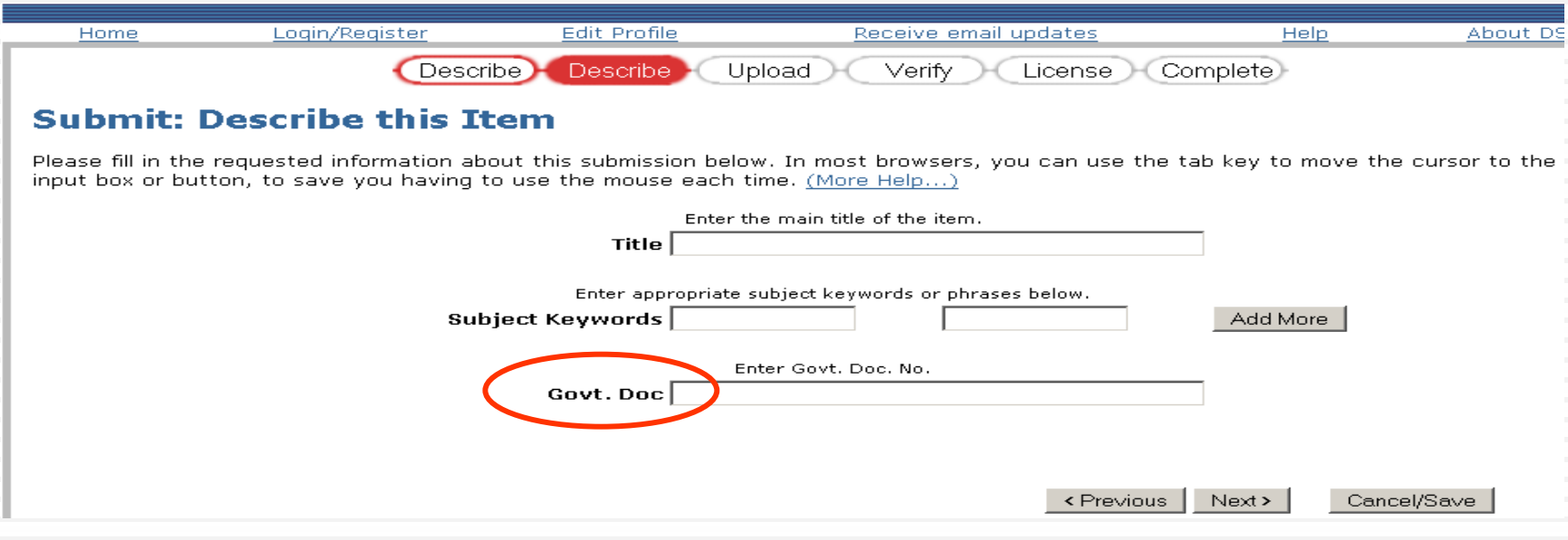

### **Customization: Submit/ Input Form**

General format of *input-forms.xml*

```
<page number="1">
```

```
 <field>
  <dc-element>govtdocrefno</dc-element>
   <dc-qualifier></dc-qualifier>
  <repeatable></repeatable>
   <label>Govt. Doc</label>
   <input-type>onebox</input-type>
  <hint>Enter Govt. Doc. No.</hint>
  <required></required>
 </field>
```

```
</page>
```
………………

**27**

#### Customize Advanced Search options: /dspace17/config/dspace.cfg

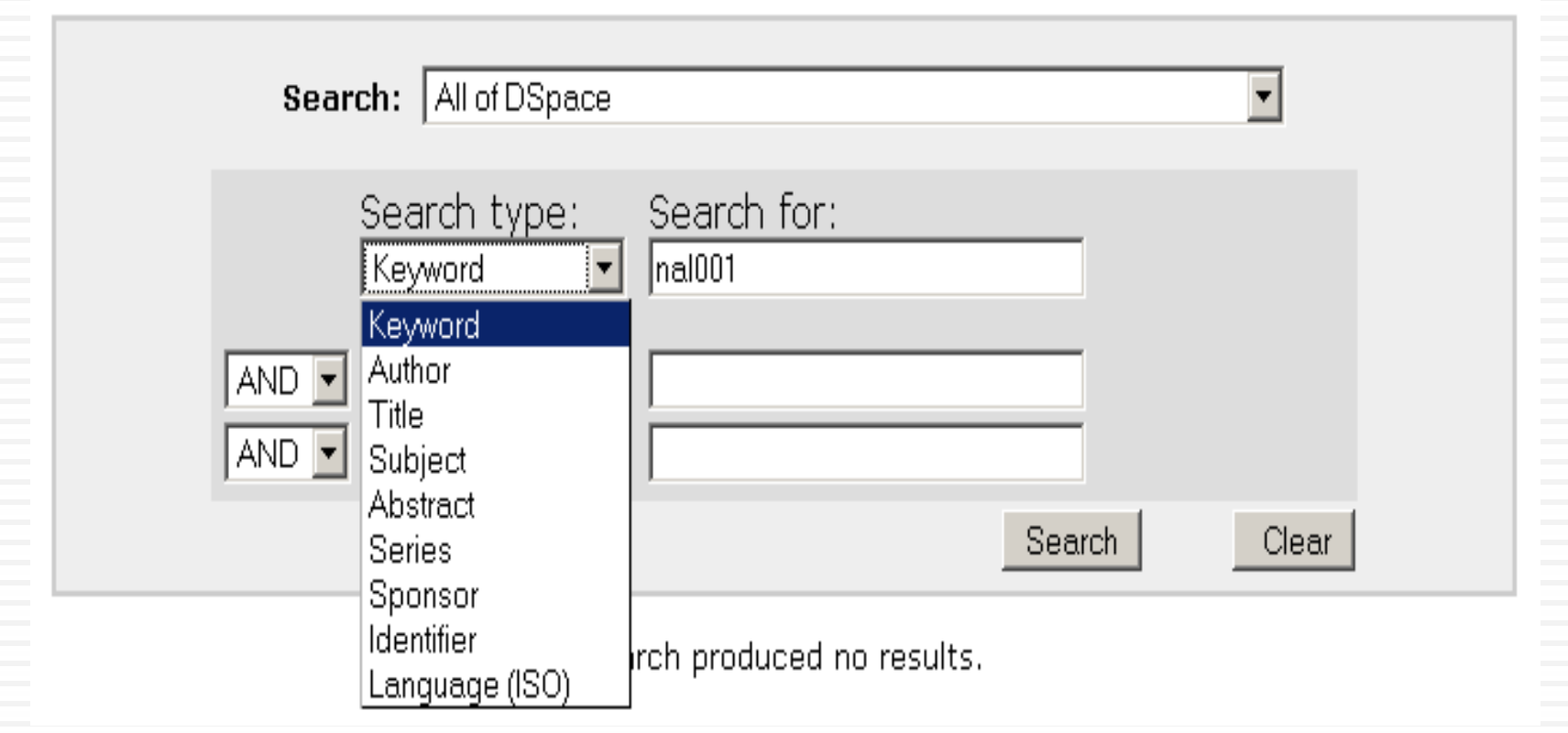

•Edit the *search index* in: **/dspace/config/dspace.cfg**

•This can change only your search result, not *search display*

```
. . . . . . . . . . . .
search.index.11 = identifier: dc.identifier.*search.index.12 = language:dc.lang usage.isosearch.index.13 = keyword:dc.govtdocrefno.*
```

```
……………
```
*The general format is:*

search.index.[number] = [search field]:element.qualifier

**29** After making changes, re-index everything (go to /ds*pace/bin* and execute the command, *./index-all* 

•To change the **search display**, edit *advanced.jsp, dspace.cfg* and *Messages.properties*

advanced.jsp located in:

/dspace/webapps/jspui/search/

Messages.properties located in:

/dspace/webapps/jspui/WEB-INF/classes/

#### In advanced.jsp

<option value="govtdocrefno" <%= field1.equals("govtdocrefno") ? "selected=\"selected\"" : "" %>><<del>fmt</del>:message key="jsp.search.advanced.type.govtdocrefno"/></option>

#### In dspace.cfg

search.index.13 = govtdocrefno:dc.govtdocrefno. $*$ 

#### In Messages.properties

jsp.search.advanced.type.govtdocrefno = Govt Doc. No.

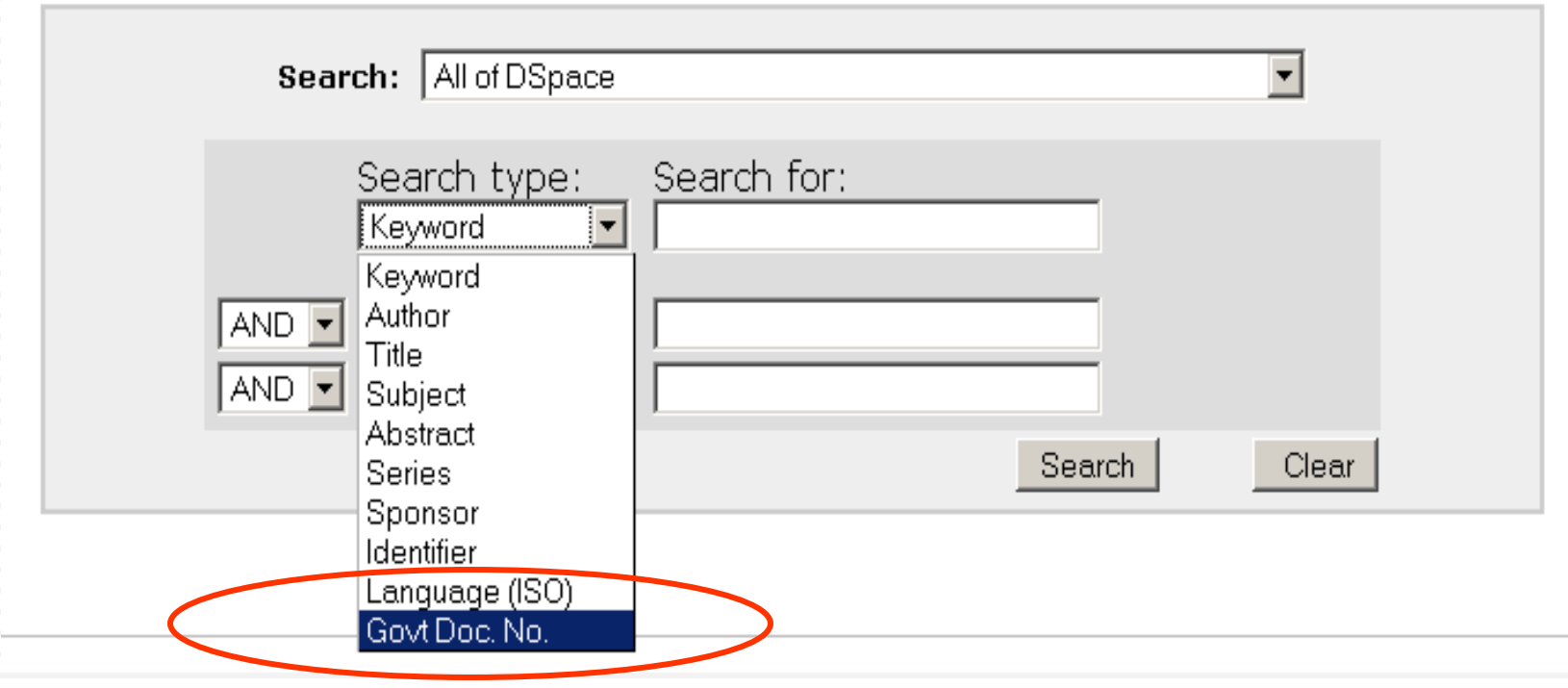

### **Customization: Item Display**

#### To modify the metadata displayed in item screen, modify dspace.cfg **and** Messages.properties

DSpace at My University > Digital Library at Documentation Research and Training Centre > Article Collection on Metadata >

Please use this identifier to cite or link to this item: http://hd1.hand1e.net/123456789,

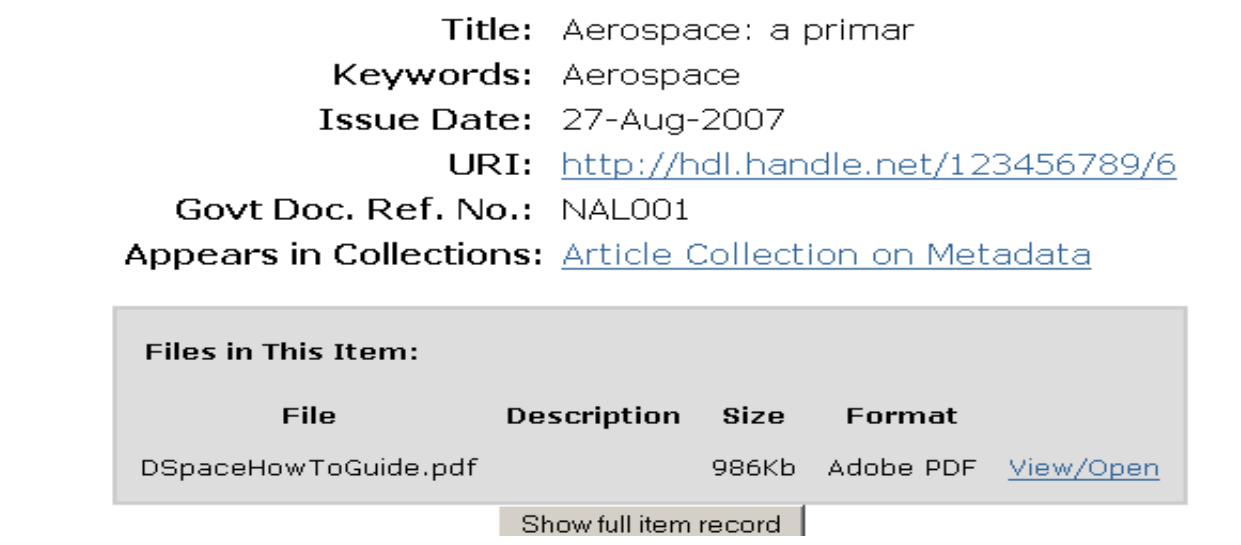

**Remember:** After making changes, re-index everything (go to */dspace/bin* and execute the command, *./index-all* 

### **Customization: Item Display**

In **dspace.cfg,** add the new field to be displayed/ or change the order to display

webui.itemdisplay.default = dc.title, dc.title.alternative, dc.contributor.\*,  $\setminus$ dc.subject, dc.date.issued(date), dc.publisher,  $\setminus$ dc.identifier.citation, dc.relation.ispartofseries,  $\backslash$  dc.description.abstract, dc.description, \ dc.identifier.govdoc, dc.identifier.uri(link), \ dc.identifier.isbn, dc.identifier.issn, \ dc.identifier.ismn, dc.identifier,  $\setminus$ dc.govtdocrefno.\*

In **Messages.properties,** name the field to be displayed  $metadata.dc.title = Title$ metadata.dc.title.alternative  $=$  Other Titles metadata.dc.contributor. $* =$  Authors metadata.dc.contributor.author  $=$  Authors

```
34
 metadata.dc.dentifier.isbn = ISBNmetadata.dc.govtdocrefno.* = Govt Doc. Ref. No.
```
...

### **Customization: Browse Fields**

To modify the browse fields in navigation bar, modify dspace.cfg located in **/dspace/config/dspace.cfg**

In dspace.cfg, uncomment the following lines to specify the metadata fields are to be browsed in DSpace:- "Browse by Date", "Browse Authors", "Browse Titles" and "Browse Subjects":-

# webui.browse.index.date  $=$  dc.date.issued

# webui.browse.index.author  $=$  dc.contributor.\*

 $#$  webui.browse.index.title  $=$  dc.title

.

# webui.browse.index.subject = dc.subject.\*

After modification in any of the browse indicies in dspace.cfg, one must Reindex for changes to take place.

## **Customization: Change Browse Layout**

In dspace.cfg, one can change the metadata fields which are displayed for each item in browse item listing.

Make the required changes in the following single line in dspace.cfg and uncomment it:

 $\#$ webui.itemlist.columns = dc.date.issued(date), dc.title, dc.contributor.\*

Stop and restart Tomcat for changes to take affect.

### **Customization: Full text indexing**

1. Configure media filters in dspace.cfg under

#### Media Filter plugins###

Enable or disable specific media filter from the list:-

plugin.sequence.org.dspace.app.mediafilter.Mediafilter =  $\setminus$ 

org.dspace.app.mediafilter.PDFFilter,  $\setminus$ 

org.dspace.app.mediafilter.HTMLFilter,  $\setminus$ 

org.dspace.app.mediafilter. WordFilter,  $\setminus$ 

org.dspace.app.mediafilter.JPEGFilter

- 2. Schedule filter-media by cron entry
	- 0 2 \* \* \* /dspace/bin/filter-media

3. Modify

search.maxfieldlength  $= 10000$ 

Set it to -1 for indexing unlimited no. of words

4. Re-index for the changes to take effect

**37**

### **Customization: Summary**

### Restart (Restart the webserver after configuration changes)

1. Stop Tomcat

[tomcatpath]/*bin/shutdown.sh*

2. Start Tomcat

*[*tomcatpath*]/bin/startup.sh*

Re-index DSpace

- 1. Log on to the machine running dspace.
- 2. Change directory to /dspace/bin
- 3. Run the re-index command ./index-all
- 4. Stop and restart Tomcat.

# Dspace and OAI

- **ShodhGanga harvest URL**
- [http://shodhganga.inflibnet.ac.in/oai/request?verb=ListRecords&metadataPrefix=oai\\_dc](http://shodhganga.inflibnet.ac.in/oai/request?verb=ListRecords&metadataPrefix=oai_dc)
- **ShodhGanga\_atom**
- <http://shodhganga.inflibnet.ac.in/oai/request?verb=ListRecords&metadataPrefix=ore>
- **Shodhganga\_mets**
- <http://shodhganga.inflibnet.ac.in/oai/request?verb=ListRecords&metadataPrefix=mets>
- **ShodhGanga\_RDF**
- <http://shodhganga.inflibnet.ac.in/oai/request?verb=ListRecords&metadataPrefix=rdf>
- **Get Shodhganga oai\_dc records by Indentifier**
- [http://shodhganga.inflibnet.ac.in/oai/request?verb=GetRecord&identifier=oai:ietd.inflibnet.ac](http://shodhganga.inflibnet.ac.in/oai/request?verb=GetRecord&identifier=oai:ietd.inflibnet.ac.in:10603/19&metadataPrefix=oai_dc) [.in:10603/19&metadataPrefix=oai\\_dc](http://shodhganga.inflibnet.ac.in/oai/request?verb=GetRecord&identifier=oai:ietd.inflibnet.ac.in:10603/19&metadataPrefix=oai_dc)
- □ Get identifier of Shodhganga Records
- [http://shodhganga.inflibnet.ac.in/oai/request?verb=ListIdentifiers&metadataPrefix=oai\\_dc](http://shodhganga.inflibnet.ac.in/oai/request?verb=ListIdentifiers&metadataPrefix=oai_dc)
- **List Metadata format**
- <http://shodhganga.inflibnet.ac.in/oai/request?verb=ListMetadataFormats>